# **UWAGA: instrukcja korzystania z BIP jest obowiązkową stroną każdego BIP.**

## **1. Przeglądanie stron**

Aby przeglądać strony serwisu BIP wybierz z menu po lewej stronie ekranu interesujący Cię dział. Strony BIP publikowane są w dwóch stopniach zagłębienia - strona i jej podstrony.

Na dole każdej strony znajduje się metryczka (dostępna po kliknięciu na ikonce) z informacjami o dacie i autorze dokumentu, dacie publikacji, osobie publikującej, liczbie odsłon dokumentu a także odnośnik do funkcji wydruku strony oraz do rejestru zmian. Odsłony liczone są od pierwszej wersji dokumentu. Przeglądanie stron archiwalnych nie wpływa na licznik.

## **2. Strony systemowe**

System obok stron informacyjnych udostępnia strony systemowe (obowiązkowe w każdym BIP):

- Redakcja wykaz redaktorów BIP z ich danymi kontaktowymi (adres, nr telefonu i faksu, aktywny adres e-mail)
- Mapa strony dynamicznie generowane drzewo dokumentów
- Instrukcja korzystania niniejszy dokument

## **3. Moduł wyszukiwania**

Aby przeszukiwać serwis BIP należy w okienko wyszukiwarki wpisać szukaną frazę i kliknąć przycisk lub nacisnąć klawisz "enter". System umożliwia przeszukiwanie aktualnych dokumentów oraz opcjonalnie dokumentów archiwalnych.

## **4. Odnośnik do portalu BIP.gov.pl**

Pod głownym menu znajduje się logo BIP będące odnośnikiem do portalu BIP pod adresem http://www.bip.gov.pl.

### **5. Rejestr stron usuniętych**

Jeżeli jakikolwiek dokument ma zostać usunięty z BIP automatycznie trafi do rejestru stron usuniętych wraz z adnotacją o powodzie usunięcia. Uwaga: usunięty dokument może zostać przywrócony - je[śli więc dokument był](http://www.bip.gov.pl) w rejestrze usuniętych, a teraz go tam nie ma - to znaczy, że został przywrócony.

#### **6. Moduł konkursowy**

Konkursy publikowane są na jednej stronie, jeden pod drugim, w kolejności chronologicznej odwrotnej (najnowsze na górze). Każda zmiana treści opisu konkursu (w tym jego dat, nazwy itd) jest archiwizowana wraz z powodem wprowadzenia zmian. Także usunięte konkursy są archiwizowane wraz z powodem usunięcia. Konkursy usunięcie oraz minione są dostępne poprzez submenu menu "konkursy". Konkurs miniony może mieć status "rozstrzygnięty" - o ile został rozstrzygnięty, nierozstrzygnięty (na razie, czyli czekający na rozstrzygnięcie) lub nierozstrzygnięty trwale (nie będzie rozstrzygany). Rozstrzygnięcie konkursu (w tym trwałe oznaczenie jako nierozstrzygnięty) zawsze jest opisane - w opisie powinny znaleźć się informacje o zwycięzcy (zwycięzcach), powody nierozstrzygnięcia konkursu itp.

## **7. Moduł regulaminy**

W module tym znajdują się obowiązujące na obiektach Miejskiego Ośrodka Sportu i Rekreacji regulaminy korzystania z owych obiektów.

## **8. Moduł zamówień publicznych**

Moduł zamówień publicznych w SmodBIP został podzielony na cztery części:

- Zamówienia publiczne podlegające Ustawie o Zamówieniach Publicznych
- Zamówienia publiczne niepodlegające tej Ustawie
- Zamówienia publiczne zakończone (rozstrzygnięte i nie)
- Zamówienia publiczne usunięte (rejestr zamówień publicznych usuniętych)

Każda zmiana treści ogłoszeń jest archiwizowana w rejestrze zmian. W treści można umieszczać grafiki i pliki do pobrania. Pliki te NIE SĄ archiwzowane w przypadku ich wymiany!

# Instrukcja korzystania

Zamówienia publiczne w każdej grupie wyświetlane są kolejno jeden pod drugim w pakietach po 15 (stronicowanie). Metryczka dotyczy strony (grupy), metryczka każdego zamówienia znajduje się na stronie konkrentego zamówienia.

### **Podmiot publikujący** Admin

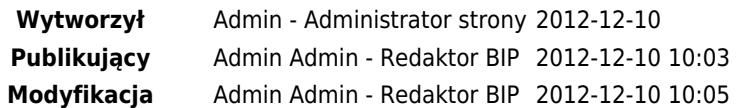